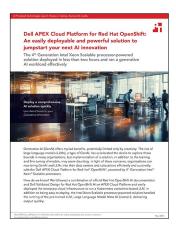

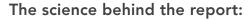

Dell APEX Cloud Platform for Red Hat OpenShift: An easily deployable and powerful solution to jumpstart your next Al innovation

This document describes what we tested, how we tested, and what we found. To learn how these facts translate into real-world benefits, read the report Dell APEX Cloud Platform for Red Hat OpenShift: An easily deployable and powerful solution to jumpstart your next Al innovation.

We concluded our hands-on testing on April 11, 2024. During testing, we determined the appropriate hardware and software configurations and applied updates as they became available. The results in this report reflect configurations that we finalized on March 3, 2024 or earlier. Unavoidably, these configurations may not represent the latest versions available when this report appears.

# Our results

To learn more about how we have calculated the wins in this report, go to http://facts.pt/calculating-and-highlighting-wins. Unless we state otherwise, we have followed the rules and principles we outline in that document.

Table 2: The steps we completed to deploy our Dell APEX Cloud Platform for Red Hat OpenShift solution and Llama 2 and the time we needed to complete each step. Source: Principled Technologies.

| Step                                         | Time (h:mm:ss) |
|----------------------------------------------|----------------|
| Create an admin login for OpenShift          | 0:03:37        |
| Install OpenShift Al                         | 0:03:42        |
| Create Data Science Project                  | 0:01:32        |
| Install both KServe and OpenShift Serverless | 0:02:12        |
| Download Llama 2 model                       | 0:45:31        |
| Upload Llama 2 model to cloud storage        | 0:19:49        |
| Create a workspace with Llama 2 runtime      | 0:14:34        |
| Deploy Redis                                 | 0:13:02        |
| Create index and populate it                 | 0:01:20        |
| Create Gradio deployment                     | 0:05:52        |
| Total                                        | 1:51:11        |

# System configuration information

Our solution consisted of four Dell APEX MC-760 servers configured as a Red Hat OpenShift cluster. We configured all four as worker servers. Three of the four servers operated as management servers as well.

# How we tested

# Completing the initial configuration and installing OpenShift AI

Following the Red Hat guide for installing OpenShift AI, we added our user logins to the Dell APEX cluster configured with OpenShift. We used Oauth authentication, but you can also follow the process in this document: https://access.redhat.com/documentation/en-us/openshift\_ container\_platform/4.15/html/authentication\_and\_authorization/configuring-internal-oauth).

Then, we used the official Red Hat OpenShift documentation to install the prerequisites and OpenShift AI (refer to the OpenShift documentation here: https://access.redhat.com/documentation/en-us/red\_hat\_openshift\_ai\_self-managed/2.8/html/serving\_models/serving-large-models\_serving-large-models). We made better success with the automated installation for the version of OpenShift AI we used, but Red Hat recommends using a manual installation for the Dell APEX platform. This is because Dell installs the ServiceMeshControlPlane and KNativeServing resources on APEX with OpenShift. We then followed the steps in https://access.redhat.com/documentation/en-us/red\_hat\_openshift\_ai\_self-managed/2.8/html/installing\_and\_uninstalling\_openshift\_ai\_self-managed/enabling-gpu-support\_install) to enable GPU support in our installation before continuing to the next segment.

# Adding a model

We shifted to using vLLM for our model serving runtime because we encountered difficuty with the provided OpenShift model serving runtimes. Following the instructions here in the document https://access.redhat.com/documentation/en-us/red\_hat\_openshift\_ai\_self-managed/2-latest/html/serving\_models/serving-large-models\_serving-large-models#adding-a-custom-model-serving-runtime-for-the-single-model-serving-platform\_serving-large-models, we added vLLM to OpenShift AI. After our description of how we tested, we provide the yaml files that we used.

After we added vLLM as a model serving runtime, we downloaded the Llama 2 model from Hugging Face, which you can find at https://huggingface.co/meta-llama/Llama-2-13b-chat-hf, and uploaded the model to our local S3 storage. Doing so allowed us to enable it for use by our digital assistant. You can find those steps at https://access.redhat.com/documentation/en-us/red\_hat\_openshift\_ai\_self-managed/2-latest/html/serving\_models/serving-large-models\_serving-large-models#deploying-models-on-the-single-model-serving-platform\_serving-large-models.

## **Installing Redis**

To install a Redis Enterprise database for our digital assistant, we followed Dell documentation (available either in the Dell Validated Document or their Github page https://github.com/DellBizApps/dell-digital-assistant/blob/main/03-redis/README.md). To summarize the documentation, we installed the Redis Enterprise Operator from the Operator Hub and added the users and permissions that allow Redis to change our OpenShift deployment. Then we could create the Redis database that we needed to serve as our document repository. After the database was running, we used the Dell steps at https://github.com/DellBizApps/dell-digital-assistant/blob/main/04-data-processing/notebooks/01-Redis-Ingest-HTML-from-web.ipynb to add 32 web pages to our database to serve as reference for the LLM when answering our questions.

## **Installing Gradio**

To install Gradio, we used the Dell methodology as a base (for more info refer to https://github.com/DellBizApps/dell-digital-assistant/tree/ main/05-Ul/Gradio/caikit-rag-redis), but we needed a different set of files to make the deployment work with our changes to the OpenShift Al deployment. To install Gradio, we modified the yaml files according to the Dell recommendations and deployed them. This gave us a text GUI that enabled us to talk to the LLM backend, using the Redis database as a document repository that the LLM could reference for custom information.

# Custom yaml files

We used the following yaml files in our deployment.

#### vLLM yaml file

```
apiVersion: serving.kserve.io/vlalphal
kind: ServingRuntime
labels:
 opendatahub.io/dashboard: "true"
metadata:
 annotations:
    openshift.io/display-name: vLLM
   opendatahub.io/recommended-accelerators: '["nvidia.com/gpu"]'
  name: vllm
spec:
 builtInAdapter:
   modelLoadingTimeoutMillis: 90000
  containers:
    - args:
        - --model
        - /mnt/models/
        - --download-dir
        - /models-cache
        - --port
        - "8080"
      image: quay.io/rh-aiservices-bu/vllm-openai-ubi9:0.4.0
      name: kserve-container
      ports:
        - containerPort: 8080
         name: http1
         protocol: TCP
  multiModel: false
  supportedModelFormats:
    - autoSelect: true
     name: pytorch
```

### Gradio yaml files

```
kind: Deployment
apiVersion: apps/v1
metadata:
  name: glrv
  labels:
   app: glrv
spec:
  replicas: 0
  selector:
   matchLabels:
     app: glrv
  template:
   metadata:
      creationTimestamp: null
     labels:
       app: glrv
   spec:
      restartPolicy: Always
      schedulerName: default-scheduler
     affinity: {}
      terminationGracePeriodSeconds: 120
     securityContext: {}
      containers:
        - resources:
           limits:
             cpu: '16'
              memory: 64Gi
            requests:
              cpu: '12'
```

```
memory: 48Gi
        readinessProbe:
         httpGet:
           path: /queue/status
            port: http
           scheme: HTTP
          timeoutSeconds: 5
          periodSeconds: 30
          successThreshold: 1
          failureThreshold: 3
        terminationMessagePath: /dev/termination-log
        name: server
        livenessProbe:
         httpGet:
           path: /queue/status
            port: http
            scheme: HTTP
          timeoutSeconds: 8
          periodSeconds: 100
          successThreshold: 1
          failureThreshold: 3
        env:
          - name: APP TITLE
           value: 'Talk with your documentation'
          - name: INFERENCE SERVER URL
           value: 'https://llama2-model-testing.apps.acp1.tme.apexeng.labs.dell/v1'
          - name: DB_CONNECTION_STRING
           value: 'redis://default:Password1!@172.30.18.162:16707'
          - name: DB COLLECTION NAME
           value: 'dellwebdocs'
          - name: MAX NEW TOKENS
            value: '512'
          - name: TOP P
           value: '0.95'
          - name: TYPICAL P
           value: '0.95'
          - name: TEMPERATURE
           value: '0.01'
          - name: REPETITION PENALTY
           value: '1.03'
        securityContext:
          capabilities:
           drop:
              - ALL
          runAsNonRoot: true
          allowPrivilegeEscalation: false
          seccompProfile:
           type: RuntimeDefault
        ports:
          - name: http
           containerPort: 7860
            protocol: TCP
        imagePullPolicy: IfNotPresent
        startupProbe:
         httpGet:
            path: /queue/status
           port: http
           scheme: HTTP
          timeoutSeconds: 1
         periodSeconds: 30
          successThreshold: 1
          failureThreshold: 24
        terminationMessagePolicy: File
        image: 'quay.io/dellbizapps/ai/glrv:0.1'
   dnsPolicy: ClusterFirst
strategy:
 type: RollingUpdate
 rollingUpdate:
   maxUnavailable: 25%
   maxSurge: 1
revisionHistoryLimit: 10
progressDeadlineSeconds: 600
```

#### route.yaml

```
kind: Route
apiVersion: route.openshift.io/v1
metadata:
 name: glrv
 labels:
   app: glrv
spec:
  to:
   kind: Service
   name: glrv
   weight: 100
  port:
   targetPort: http
  tls:
   termination: edge
  wildcardPolicy: None
```

#### svc.yaml

```
kind: Service
apiVersion: v1
metadata:
 name: glrv
 labels:
   app: glrv
spec:
 clusterIP: None
 ipFamilies:
   - IPv4
 ports:
   - name: http
     protocol: TCP
     port: 7860
     targetPort: http
 type: ClusterIP
 ipFamilyPolicy: SingleStack
  sessionAffinity: None
 selector:
   app: glrv
```

#### redis\_schema.yaml

```
text:
- name: source
 no index: false
 no_stem: false
 sortable: false
 weight: 1
 withsuffixtrie: false
- name: content
 no_index: false
 no_stem: false
 sortable: false
 weight: 1
 withsuffixtrie: false
vector:
- algorithm: FLAT
 block_size: 1000
  datatype: FLOAT32
  dims: 768
  distance_metric: COSINE
 initial cap: 20000
  name: content_vector
```

## Read the report at https://facts.pt/u1GfRQh

This project was commissioned by Dell Technologies.

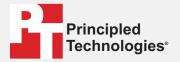

Facts matter.®

Principled Technologies is a registered trademark of Principled Technologies, Inc. All other product names are the trademarks of their respective owners.

DISCLAIMER OF WARRANTIES; LIMITATION OF LIABILITY: Principled Technologies, Inc. has made reasonable efforts to ensure the accuracy and validity of its testing, however, Principled Technologies, Inc. specifically disclaims any warranty, expressed or implied, relating to the test results and analysis, their accuracy, completeness or quality, including any implied warranty of fitness for any particular purpose. All persons or entities relying on the results of any testing do so at their own risk, and agree that Principled Technologies, Inc., its employees and its subcontractors shall have no liability whatsoever from any claim of loss or damage on account of any alleged error or defect in any testing procedure or result.

In no event shall Principled Technologies, Inc. be liable for indirect, special, incidental, or consequential damages in connection with its testing, even if advised of the possibility of such damages. In no event shall Principled Technologies, Inc.'s liability, including for direct damages, exceed the amounts paid in connection with Principled Technologies, Inc.'s testing. Customer's sole and exclusive remedies are as set forth herein.